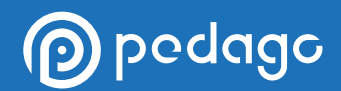

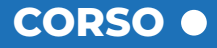

# SKETCH

## **AGGIORNATO ALLA VERSIONE 2021**

**L'obiettivo primario del corso è quello di fornire al professionista una buona conoscenza dei principi di modellazione e progettazione 3D, permettendogli di sviluppare un progetto tridimensionale nella più totale autonomia.** 

**[VISITA IL CORSO](https://www.pedago.it/corsi-formazione/corso-sketchup-modellazione-3d.htm)**

Il corso Sketchup è un percorso didattico ideato per presentare il software di progettazione e modellazione 3D valorizzando le caratteristiche che lo rendono uno strumento in grado di adattarsi alle esigenze di ogni professionista del settore tecnico. Il corso si baserà sull'esposizione e l'approfondimento di Sketchup 2020 per poi passare all'introduzione della nuova versione datata 2021.

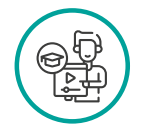

**DOCENTE DURATA MODALITÀ** Ing. Riccardo Brini 10 ore example 20 ore the e-Learning

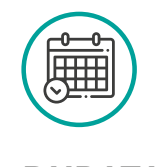

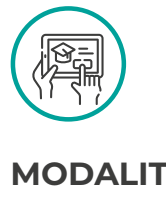

Durante lo svolgimento del corso il discente approfondirà ogni funzione e strumento del softwarenella progettazione di componenti edilizi di diversa tipologia, dai più semplici ai più complessi. Ogni argomento verrà trattato dapprima in termini teorici e, successivamente, approfondito tramite esercitazioni pratiche che permetteranno al discente di testare il reale livello di apprendimento di quanto esposto.

## pedago

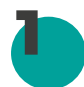

#### **1 LA VERSIONE 2020 DI SKETCHUP**

- Introduzione
- Le novità della versione 2020

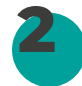

#### **TIPI DI LICENZA E AREA DI LAVORO**

- Presentazione del corso
- Come installare Sketchup e i siti di riferimento
- Area di lavoro e personalizzazione
- Come muoversi nell'area di lavoro
- Esercitazione A Presentazione del caso di studio

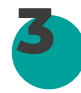

#### **IMPOSTAZIONI PRELIMINARI**

• Opzioni di geolocalizzazione, orientamento sul nord reale e assi di riferimento

• Opzioni di geolocalizzazione, orientamento sul nord reale e assi di riferimento

- Esercitazione B Impostazioni preliminari e geolocalizzazione
- Approfondimento: Il menu Preferences

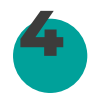

#### **COMANDI BASE DI MODELLAZIONE**

• Panoramica ed esempi di applicazione dei comandi

- Assi, Snap (inferences) e Riferimenti (guides)
- Gli strumenti di disegno 2D

• Esercitazione C - Importazione di immagini e dwg (Parte 1)

• Esercitazione C - Importazione di immagini e dwg (Parte 2)

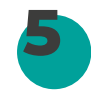

#### **CREARE ED UTILIZZARE I GRUPPI**

- I gruppi: utilizzo, creazione e teoria (Parte 1)
- I gruppi: utilizzo, creazione e teoria (Parte 2)
- Esercitazione D Recinzione e muri esterni dell'edificio

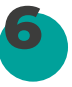

#### **COMPONENTI E COMANDI BASE DI MODIFICA**

- I componenti e le differenze coi gruppi
- Modalità di selezione
- Comandi base di modifica e modellazione 3D (Parte 1)
- Comandi base di modifica e modellazione 3D (Parte 2)

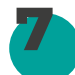

#### **WORKFLOW DI MODELLAZIONE**

• Esercitazione E - Solai, murature e aperture (Parte 1)

• Esercitazione E - Solai, murature e aperture (Parte 2)

- Proprietà Cut Openings nei componenti
- Esercitazione F Workflow completo di modellazione infissi e solai

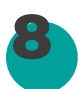

#### **MODELLAZIONE AVANZATA E PERFEZIONAMENTO**

- Comando "Follow Me" e strumenti di modellazione avanzata
- Gli strumenti di annotazione: text e dimension (Parte 1)
- Gli strumenti di annotazione: text e dimension (Parte 2)
- La 3D Warehouse: download e utilizzo dei componenti

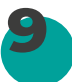

#### **COLORI E TEXTURE**

- Esercitazione G Infissi, scala e creazione di cavedi (Parte 1)
- Esercitazione G Infissi, scala e creazione di cavedi (Parte 2)
- I materiali: colori e texture (Parte 1)
- I materiali: colori e texture (Parte 2)

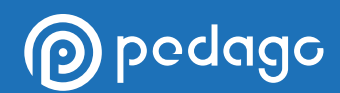

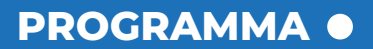

#### **MATERIALI E OMBRE**

• Esercitazione H - Inserimento di componenti 2D,3D e aggiunta materiali (Parte 1) • Esercitazione H - Inserimento di componenti

- 2D,3D e aggiunta materiali (Parte 2)
- Le viste di sezione
- La gestione dell'ombreggiamento

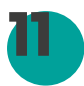

**10**

#### **STILI DI VISUALIZZAZIONE E SCENE**

• La gestione degli stili di visualizzazione (Parte 1)

- La gestione degli stili di visualizzazione (Parte 2)
- Impostare una scena e creare una animazione
- Import/Export di file 3D e focus sul formato IFC per BIM (Parte 1)

• Import/Export di file 3D e focus sul formato IFC per BIM (Parte 2)

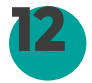

#### **DETTAGLI PER L'ESPORTAZIONE DEL PROGETTO**

• Esercitazione I - Impostazione delle viste ed esportazione (Parte 1)

• Esercitazione I - Impostazione delle viste ed esportazione (Parte 2)

• Caricamento di elementi sulla 3D Warehouse e componenti particolari

• Modifiche avanzate delle texture

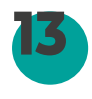

#### **TIPS & TRICKS**

- Ulteriori soluzioni di visualizzazione e modellazione (Parte 1)
- Ulteriori soluzioni di visualizzazione e modellazione (Parte 2)
- Extensions: ricerca, installazione, esempi

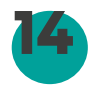

#### **14 LA VERSIONE 2021 DI SKETCHUP**

- Le novità della versione 2021
- Conclusione del corso

## **Modalità di erogazione**

Il corso è erogato in modalità *e-learning* ed è strutturato in Unità didattiche. Ogni unità didattica è costituita da una serie di videolezioni registrate in HD. L'utente avrà la possibilità di scaricare il Materiale Didattico del corso in formato PDF direttamente dalla propria area riservata. Al termine del corso verrà rilasciato per email un attestato di merito.

### **Accessibilità**

**p** pedago

Le videolezioni sono accessibili in ogni momento della giornata da ogni dispositivo dotato di connessione ad internet. Per una visualizzazione ottimale del corso è consigliato utilizzare un Pc, Tablet o Smatphone connesso ad internet, tramite browser *Google Chrome.*

## **Durata Iscrizione**

Ogni utente avrà accesso al corso tramite credenziali univoche ed individuali, per consentire la tracciabilità di ogni singola attività svolta e per assicurare un'assistenza continua e personalizzata. Sarà consentito di accedere alla propria area riservata sulla piattaforma didattica *e-learning* Pedago per un periodo massimo di 6 mesi a partire dall'inizio del corso.

## **Test di verifica dell'apprendimento**

Il corso prevede un test intermedio alla fine di ogni unità didattica (allo scopo di garantire i più alti livelli di apprendimento) ed un test finale di fine corso. Tutti i test di verifica dell'apprendimento, contengono domande estrapolate in maniera casuale da una banca dati e vertenti gli argomenti studiati all'interno del corso, con obbligo di superamento per almeno l'80% dei quesiti somministrati.

#### **Test Intermedio**

È il test di fine unità didattica. Al termine di ogni unità didattica sarà presente un breve test con domande attinenti gli argomenti appena studiati dal discente.

PC Tablet Smartphone

**Connessi ad internet con Google Chrome**

#### **Test Finale**

È il test conclusivo di fine corso. È possibile ripeterlo fino ad esito positivo. A conclusione dello stesso sarà rilasciato l'attestato di merito entro 10 giorni.

I test di verifica dell'apprendimento intermedi e finali, seguono gli standard previsti per i corsi in modalità e-learning e variano a seconda delle indicazioni ufficiali predisposte dai Consigli Nazionali.

## **Crediti Formativi Professionali**

Iscriviti al corso e seguilo dove e quando vuoi, al resto ci pensiamo noi! Pedago ti permette di acquisire i Crediti Formativi Professionali previsti dal tuo ordine in maniera facile e veloce con corsi erogati in modalità e-learning, riconosciuti dai principali Consigli Nazionali. Ottenere i CFP è facilissimo: superato il test finale riceverai l'attestato al tuo indirizzo e-mail e, nel frattempo, noi ci occuperemo di caricare i CFP sulla piattaforma ufficiale del tuo Ordine Professionale.

## **Piattaforma didattica**

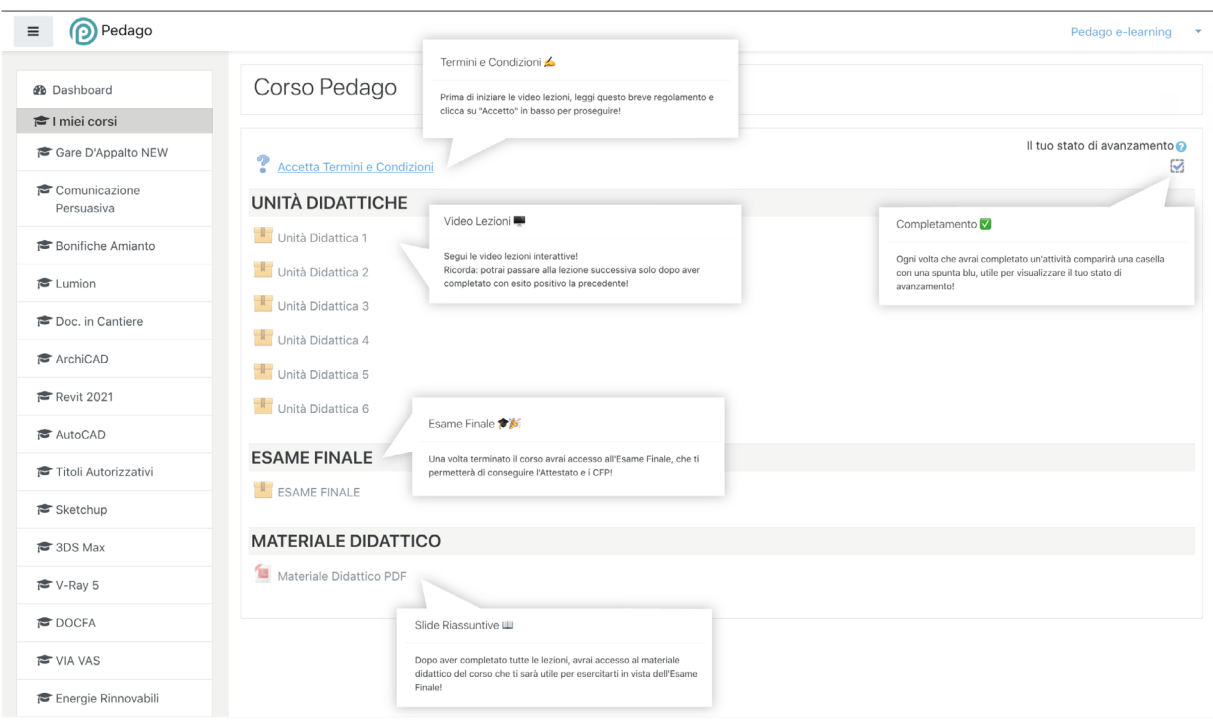

## **Player Videolezioni**

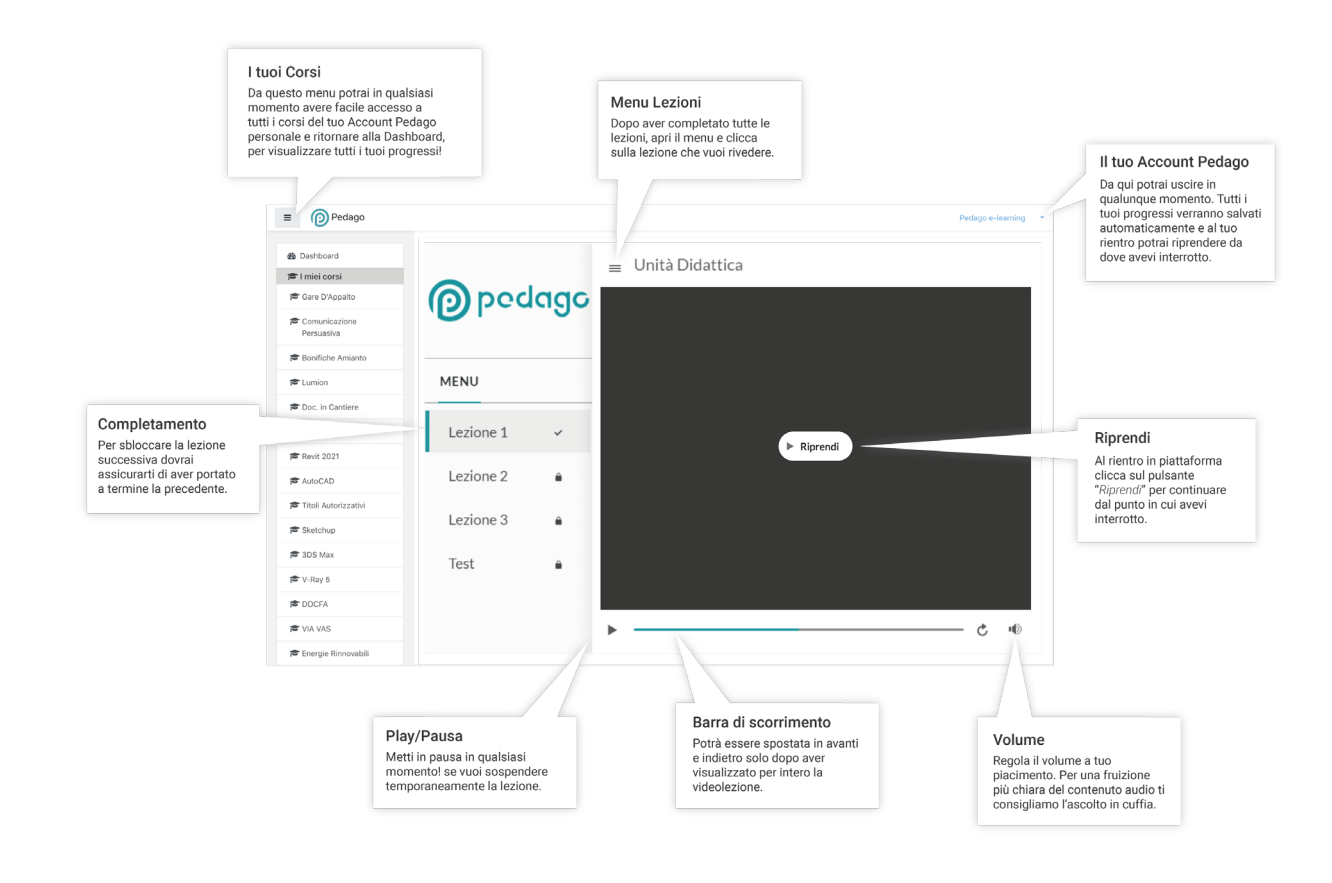